# **Fabrication d'un pêle-mêle**

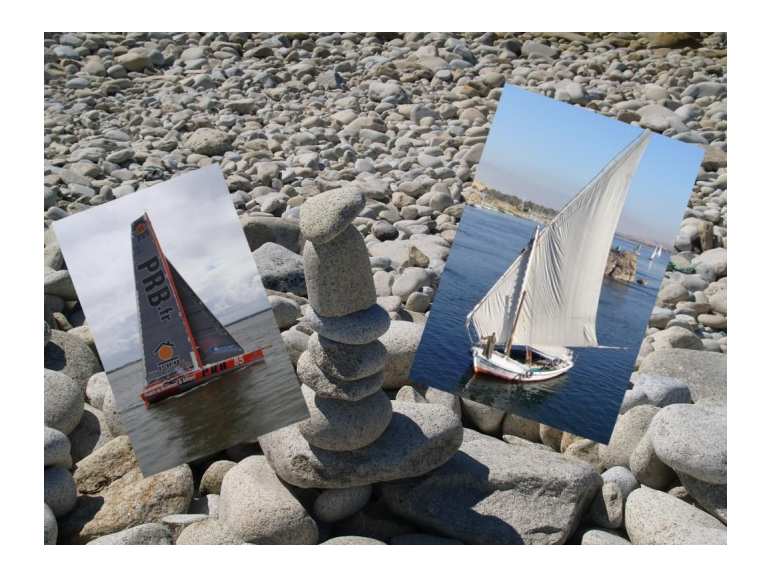

### *Avant-propos :*

Un pêle-mêle est un assemblage de plusieurs photos (souvent sur un même sujet) posées sur un fond qui peut être uni ou être lui-même une photographie. Dans ce dernier cas, la photo ne doit pas avoir de sujet précis et être en rapport si possible avec la série de photos collées.

Il faut pour ce montage utiliser 3 photos : Fond.jpg, SNSM.jpg et Egypte.jpg.. Celles-ci se trouvent dans le document Pêle-mêle.zip qu'il faut décompresser par la méthode habituelle :

**Clic-droit** et **Extraire tout.**

La figure ci-contre montre les outils qui vous serviront pour l'élaboration de ce montage.

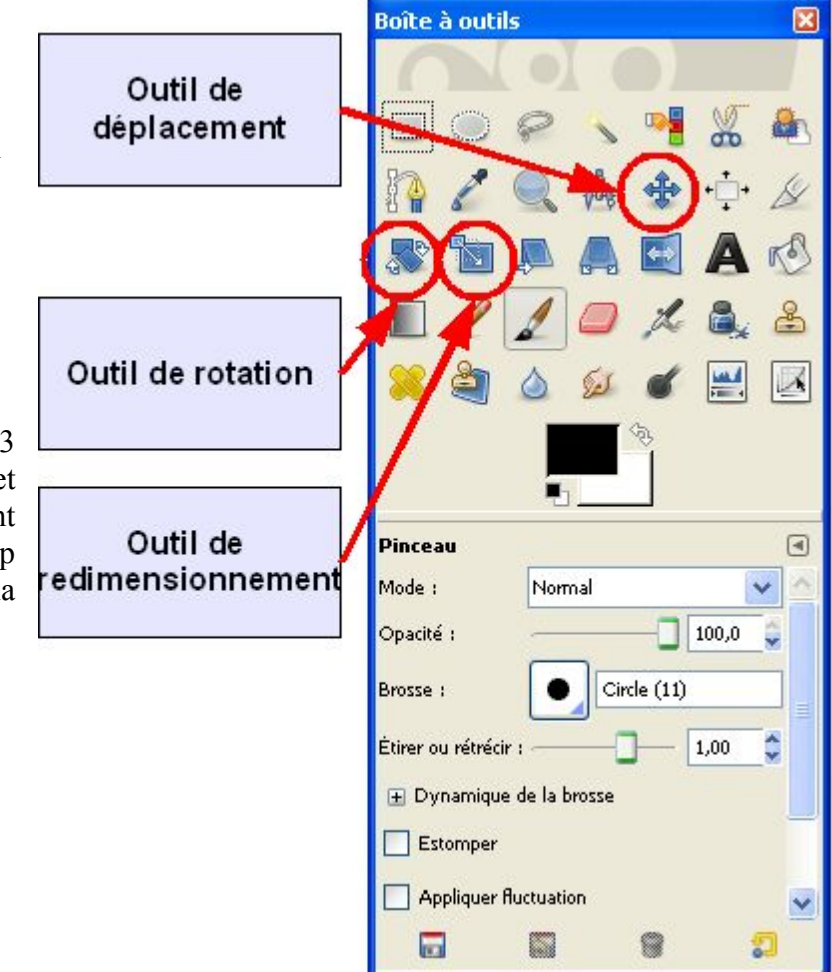

## *1-Préparation*

Ouvrir le document Fond dans GIMP, il constituera l'arrière plan. Pour ouvrir les deux autres images deux méthodes :

– avec le menu : **Fichier/Ouvrir en tant que calque …**

– cliquer sur leur icône dans l'explorateur de Windows et la draguer sur l'image du Fond et non sur la boite à outil comme habituellement.

La fenêtre des calques doit comporter trois calques :

- Arrière-plan
- Egypte
- SNSM

L'ordre n'a pas d'importance pour l'instant.

### *2-Redimensionnement des images*

Sélectionner le calque SNSM et cliquer sur l'outil mise à l'échelle. Cliquer dans la fenêtre Image de GIMP, une fenêtre s'ouvre avec dans le coin droit l'image « SNSM » (voir illustration ci-dessous). Vérifier que les maillons de la petite chaine sont bien unis sinon cliquer dessus, cela nous garantira que l'image sera réduite proportionnellement.

Réduire l'image avec les poignées et la souris ou en tapant le nombre de pixels dans la fenêtre Mise à l'échelle (l'image sera réglée aux environs de 400 px de hauteur).

Procéder à la même opération sur l'image « Egypte » en la sélectionnant et en la réduisant aux alentours de 400, 450 px en hauteur.

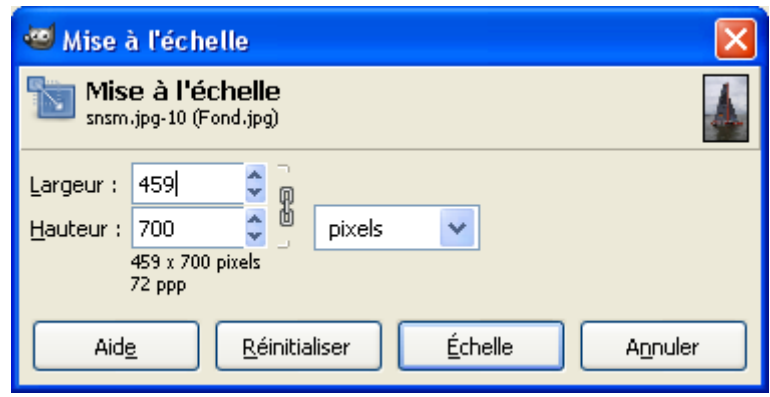

## *3-Rotation et placement des images*

Sélectionner le calque SNSM et avec l'outil déplacement le positionner à peu près dans l'image de fond. Faites de même avec la photo Egypte.

Choisir l'outil rotation et incliner les photos dans un sens et dans l'autre.

Vous pouvez éventuellement redéplacer les photos pour obtenir l'effet souhaité avant d'enregistrer votre montage.

Comme d'habitude enregistrez en XCF si vous voulez pouvoir y revenir et/ou en JPG en fusionnant les calques si votre travail est terminé.